# **pco.**csharp user manual

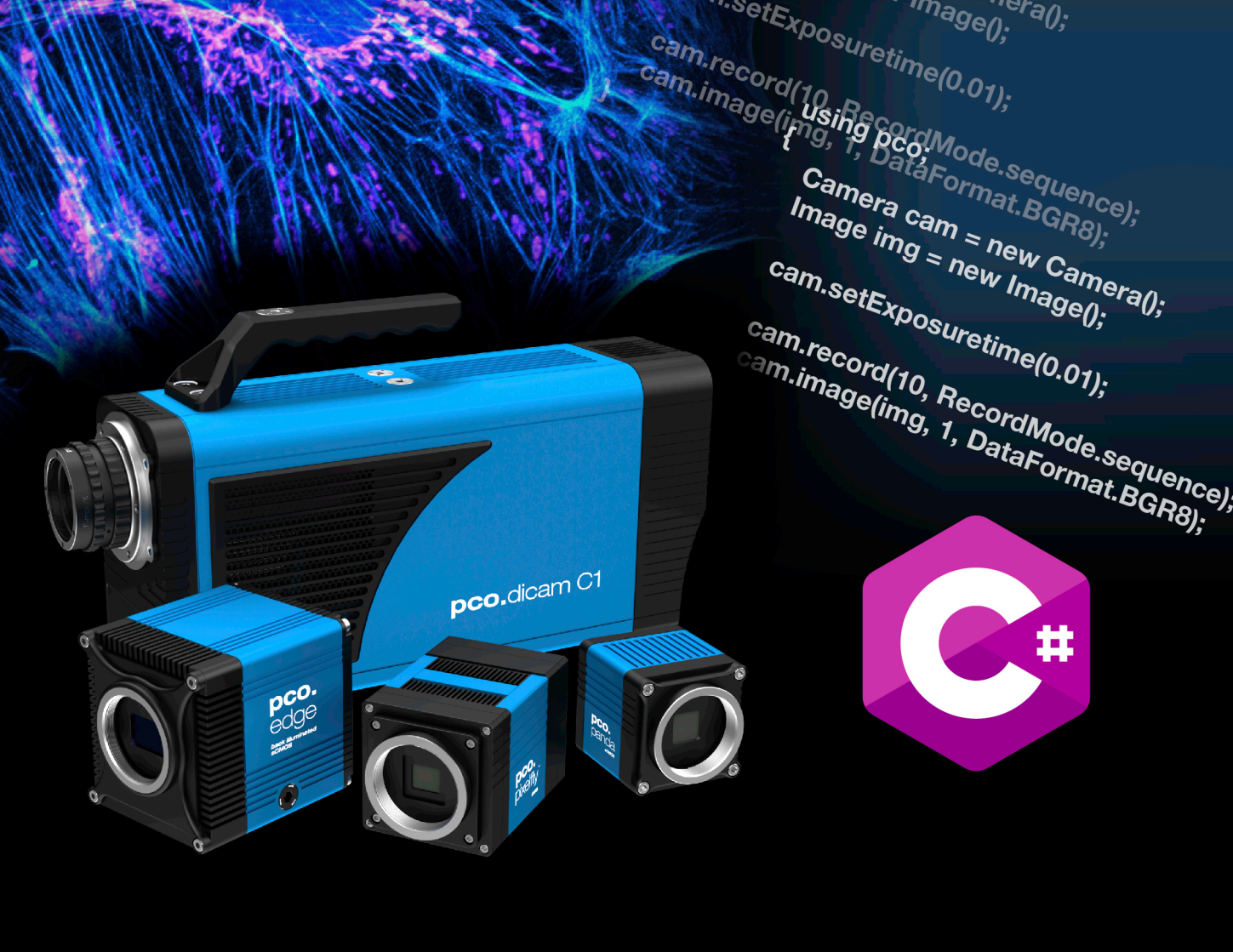

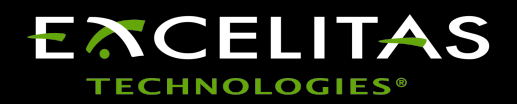

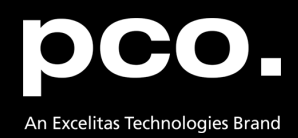

 $\begin{aligned} &\mathcal{L}_{ap} \ \mathcal{L}_{ap} \ \mathcal{L}_{ap$ 

setExposuretime(0,01);<br>eam.record(1);<br>eam.record(1);<br>camera cam = new Camero,<br>Image img = new Lamera.

cam.setExposuretime(0.01);

amera cam<br>
Camera cam<br>
Image img = new Camera();<br>
alm.setExposure... Camera cam = new Came

cam.setExposuretime(0.01);

**Excelitas PCO GmbH asks you to carefully read and follow the instructions in this document. For any questions or comments, please feel free to contact us at any time.**

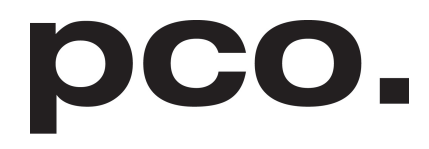

An Excelitas Technologies Brand

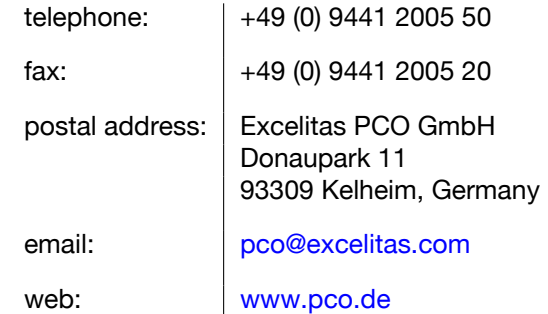

pco.csharp user manual 1.0.1 Released February 2024 ©Copyright Excelitas PCO GmbH

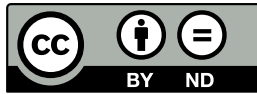

This work is licensed under the Creative Commons Attribution-NoDerivatives 4.0 International License. To view a copy of this license, visit <http://creativecommons.org/licenses/by-nd/4.0/> or send a letter to Creative Commons, PO Box 1866, Mountain View, CA 94042, USA.

## **Contents**

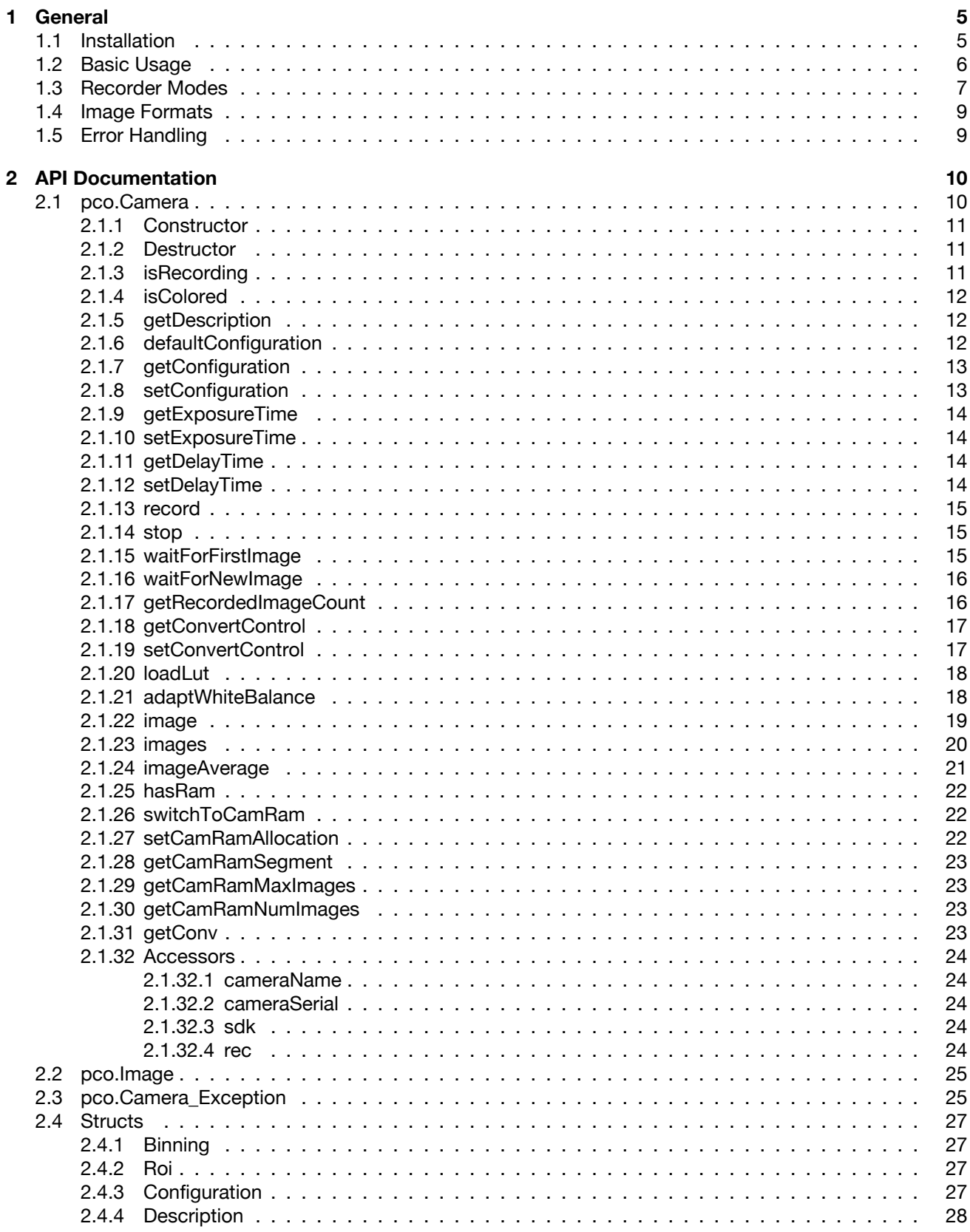

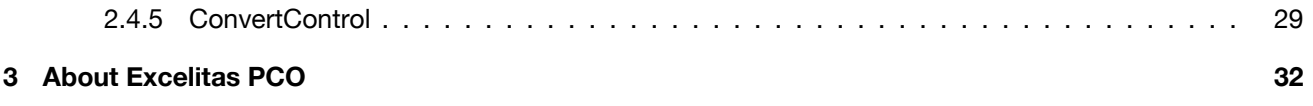

## **1 General**

<span id="page-4-0"></span>The **pco.csharp** package is powerful and easy to use high level C# Software Development Kit (SDK) for working with PCO cameras. It contains everything needed for camera setup, image acquistion, readout and color conversion.

The high-level C# class architecture makes it very easy to integrate PCO cameras into your own software, while still having access to the underlying **pco.sdk** and **pco.recorder** interface for a detailed control of all possible functionalities.

### **1.1 Installation**

<span id="page-4-1"></span>Download the Windows installer, unzip it and execute it. Simply follow the steps in the installer.

In your install directory you will find:

- A visual studio (2019) solution file for all provided examples
- A **samples** folder containing all example projects
- The **pco** folder containing the actual sources of this sdk, i.e the classes and defines described in this document.

It also contains a *pco\_csharp.csproj* which generates a library from those sources. Additionally it contains subfolders for the wrapped functions from the underlying SDK's

- **– pco.convert**: Export functions, structures and defines from the pco.convert library
- **– pco.sdk**: Export functions, structures and defines from the pco.sdk library
- **– pco.recorder**: Export functions, structures and defines from the pco.recorder library
- A **bin** folder containing the required library and runtime Dll's

### **1.2 Basic Usage**

<span id="page-5-0"></span>For a simple integration of this sdk, there is a *pco\_csharp.csproj* insided the **pco** folder. This includes the sources and builds a class library from it.

So for your application you can simply add this project to your Visual Studio solution and refer to it. With this you can simply import the namespaces with the  $using$  directive like it is shown in the example code below.

The *pco\_csharp\_sample.sln* shows how this can be done.

```
using pco;
using pco.recorder;
using pco.sdk;
using System;
using System.Threading;
class Program
{
  static void Main(string[] args)
  {
    try
    {
      pco.Camera cam = new pco.Camera();
      pco.Image img = new pco.Image();
      cam.setExposureTime(0.01);
      cam.record(10, pco.RecordMode.sequence);
      cam.image(img, 1, pco.DataFormat.BGR8)
    }
    catch (pco.Camera_Exception ex)
    {
      Console.WriteLine(ex);
      if (ex.error_Code != 0)
        Console.WriteLine("0x{0:X}", ex.error Code);
    }
    catch (Exception ex)
    {
      Console.WriteLine("Unknown Exception caught.");
      Console.WriteLine(ex);
    }
  }
}
```
This snippet shows the basic usage.

As soon as a Camera object is created, a camera is searched, opened and initialized. There are several functions to adjust the camera settings. Here we set the exposure time to 10 ms using cam.setExposureTime. Calling record() will start the recording. Depending on the recorder mode, the function either waits until record is finished (like for sequence mode which is selected here) or directly returns (see [1.3](#page-6-0) for the full list of available modes).

The Image class handles the image data, i.e. it enables you to easily get the data either as 16 bit raw image or in various color and monochrome formats (see [1.4](#page-8-0) for the full list of available formats).

With the image / images / imageAverage functions you can get the recorded images in several different formats.<sup>[1](#page-6-1)</sup>

<span id="page-6-0"></span>Here we want to have the image with **index** 1 in the *BGR8* format.

### **1.3 Recorder Modes**

Depending on your workflow you can choose between different recording modes.

Some modes are blocking, i.e. the record function waits until recording is finished, some are non-blocking.

Some modes store images in memory, other save images directly to file(s) on the disk and some are recording and reading directliy into and from camera internal memory. However, for all modes, the recorded images can be accessed in the same way, just as they would be in memory.

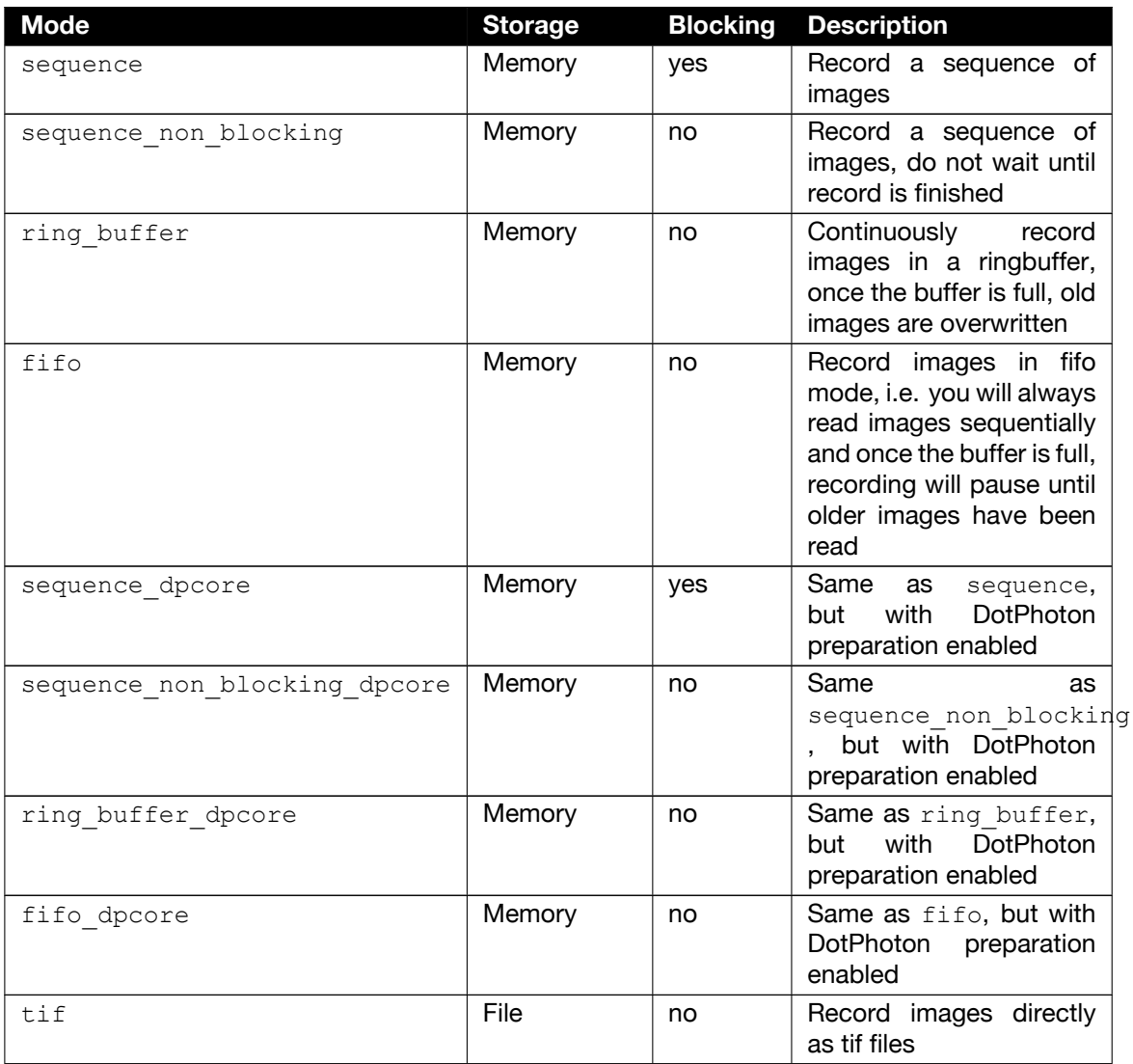

<span id="page-6-1"></span><sup>&</sup>lt;sup>1</sup>Depending on the camera

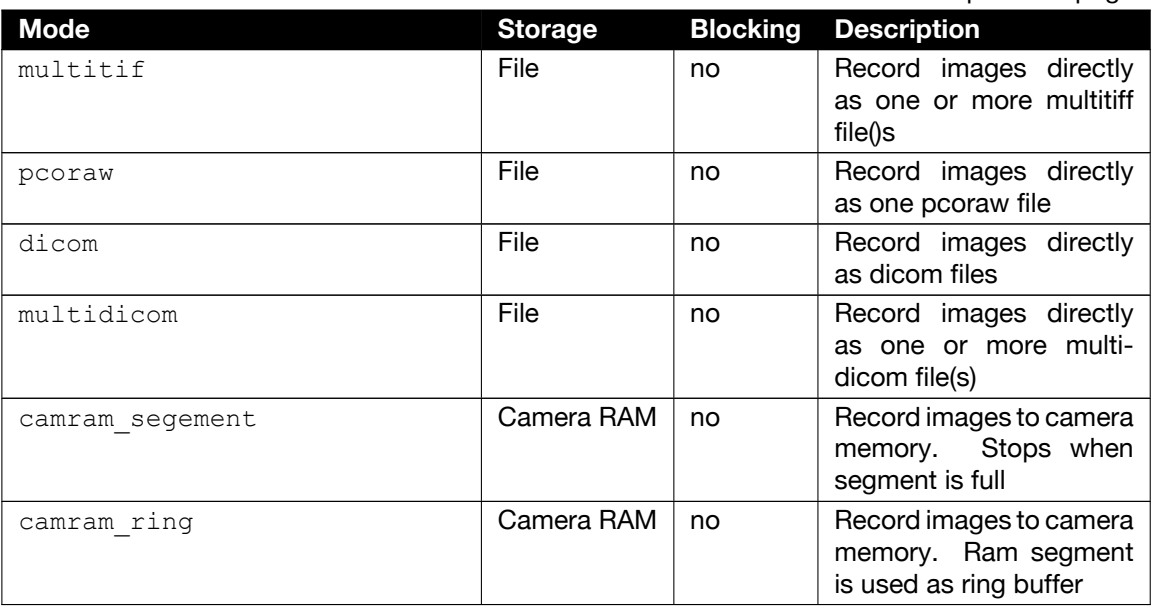

In the code the recorder mode is represented as an enum type:

```
public enum RecordMode : ushort
{
   sequence, sequence non blocking, ring buffer, fifo,
   sequence_dpcore, sequence_non_blocking_dpcore,
   ring buffer dpcore, fifo dpcore,
   tif, multitif, pcoraw, b16, dicom, multidicom,
   camram ring, camram segment
};
```
**Note** For more information on the DotPhoton preparation and image compression, please visit [DotPhoton](https://www.dotphoton.com/) or feel free to contact us.

### **1.4 Image Formats**

<span id="page-8-0"></span>In addition to the standard 16 bit raw image data you can also get images in different formats, shown in the table below.

The format is selected when calling the image / images / imageAverage functions (see [2.1.22,](#page-18-0) [2.1.23,](#page-19-0) [2.1.24\)](#page-20-0) of the Camera class. The image data is stored in an Image object, which enables you to access both the the raw data and the image data in the selected format.

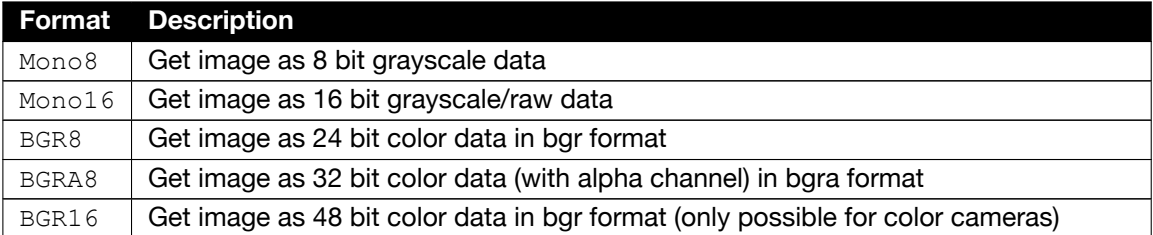

In the code the data format is represented as an enum type:

```
public enum DataFormat : ushort
{
    Undefined,
    Mono8, // 8 bit camera, compressed images
   Mono16,
   BGR8,
   BGRA8,
    BGR16,
    CompressedMono8 //
};
```
**Note** For monochrome cameras, the BGR16 format is not available and the colors in the BGR8/ BGRA8 depend on the selected lut, which is a standard grayscale mapping by default. For selecting different lut files you can use the functions setConvertControl (see [2.1.19\)](#page-16-1) or loadlut (see [2.1.20\)](#page-17-0) from the camera class.

### **1.5 Error Handling**

<span id="page-8-1"></span>In the example in [1.2,](#page-5-0) the code is surrounded by a try-catch block.

Error handling works this way:

- The underlying SDKs (**pco.sdk, pco.recorder, pco.convert**) have a C-API which provides error codes as return values of the exported functions
- The Camera and Image classes in this package use the Camera Exception class to transform those error codes into an exception
- This exception is then thrown by the class in case something goes wrong

For robust programs we recommend to always surround code, where Camera and Image class functions are used, with a try-catch and react on the error in the catch block.

Additionally you can also enable the logging of the underlying SDK's. For more information on that please visit our [pco.logging page.](https://www.excelitas.com/product/pco-add-on-software)

## **2 API Documentation**

<span id="page-9-0"></span>The pco.csharp package consists of 3 different classes:

- pco.Camera is the main class for controlling the camera, acquiring and reading images
- pco.Image is the class for handling the image data. Images can have various formats, but the raw data is also available
- <span id="page-9-1"></span>• pco. Camera Exception is an exception class for mapping PCO error codes to Exception objects

### **2.1 pco.Camera**

This section describes the functions of the Camera class. The following list provides a short overview of the most important functions:

- **Constructor** Open and initialize a camera with its default configuration
- **Destructor** Close the camera and clean up everything
- **defaultConfiguration()** Set default configuration to the camera
- **getConfiguration()** Get current camera configuration
- **setConfiguration()** Set a new configuration to the camera
- **getExposureTime()** Get current exposure time
- **setExposureTime()** Set new exposure time to the camera
- **record()** Initialize and start the recording of images
- **stop()** Stop the current recording
- **waitForFirstImage()** Wait until the first image has been recorded
- **waitForNewImage()** Wait until a new image has been recorded
- **getConvertControl()** Get current color convert settings
- **setConvertControl()** Set new color convert settings
- **image()** Read a recorded image
- **images()** Read a series of recorded images
- **imageAverage()** Read an averaged image (averaged over all recorded images)

### <span id="page-10-0"></span>**2.1.1 Constructor**

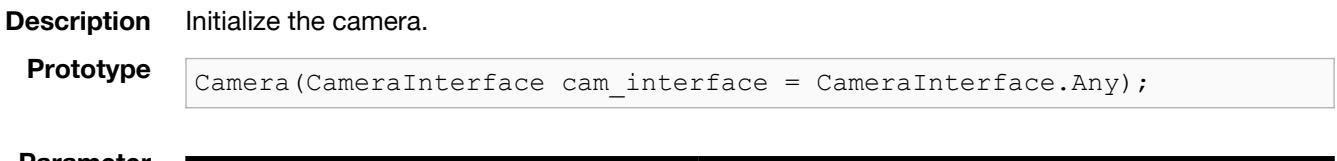

| <b>Parameter</b> | <b>Datatype</b> | Name | <b>Description</b>                                                                                                    |  |
|------------------|-----------------|------|----------------------------------------------------------------------------------------------------|--|
|                  |                 |      | CameraInterface $\vert$ cam interface $\vert$ Specific interface to search for cameras.<br>undefined, search on all interfaces. |  |

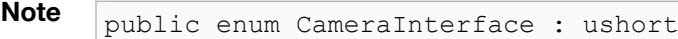

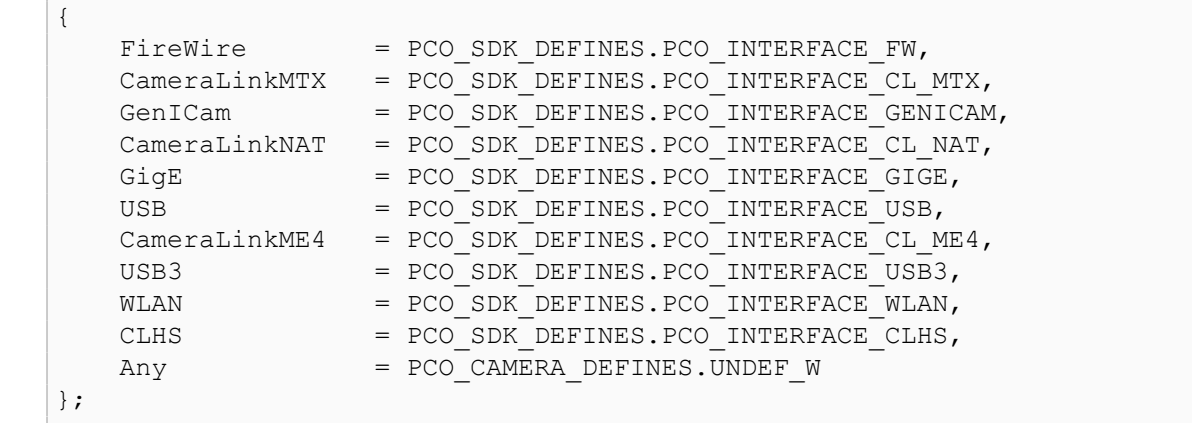

### <span id="page-10-1"></span>**2.1.2 Destructor**

**Description** Close the activated camera and release the blocked resources.

```
Prototype \overline{\text{Camera.Dispose}}
```

```
// or as an alternative directly calling
Camera.close();
```
### <span id="page-10-2"></span>**2.1.3 isRecording**

**Description** Return the flag if a recording is currently active.

**Prototype bool** isRecording();

**Return value** 

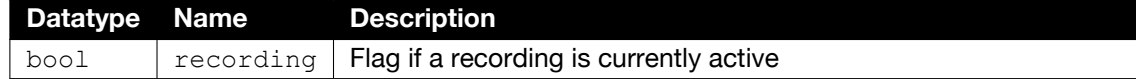

### <span id="page-11-0"></span>**2.1.4 isColored**

**Description** Return the flag if camera is a color camera. **Prototype bool** isColored(); **Return value Datatype Name Description** bool colored Flag if camera is colored

### <span id="page-11-1"></span>**2.1.5 getDescription**

**Description** Return the description parameters of the camera.

**Prototype** Description getDescription();

**Return value Datatype Name Description** Description  $\vert$  description  $\vert$  Structure containing the camera description (see [2.4.4\)](#page-27-0)

### <span id="page-11-2"></span>**2.1.6 defaultConfiguration**

**Description** (Re)set the camera to its default configuration.

**Prototype** void defaultConfiguration();

### <span id="page-12-0"></span>**2.1.7 getConfiguration**

**Description** Get the current camera configuration.

```
Prototype Configuration getConfiguration();
```
**Return value** 

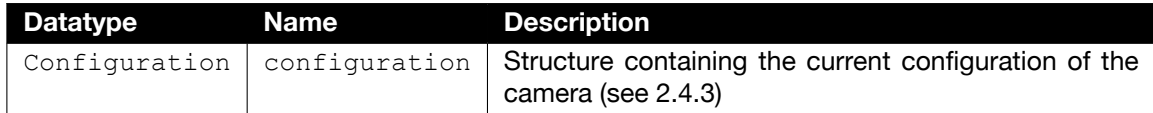

### <span id="page-12-1"></span>**2.1.8 setConfiguration**

**Description** Set a configuration to the camera. **Prototype** void setConfiguration(Configuration config);

**Parameter Datatype Name Description** Configuration  $\vert$  config  $\vert$  Configuration that should be set (see [2.4.3\)](#page-26-3).

### <span id="page-13-0"></span>**2.1.9 getExposureTime**

**Description** Get the current exposure time of the camera.

```
Prototype double getExposureTime();
```
**Return value** 

<span id="page-13-1"></span>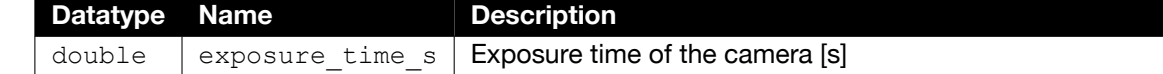

### **2.1.10 setExposureTime**

**Description** Set a new exposure time to the camera.

**Prototype** void setExposureTime(double exposure time s);

**Parameter Datatype Name Description** double  $\vert$  exposure time s  $\vert$  Exposure time [s] that should be set

### <span id="page-13-2"></span>**2.1.11 getDelayTime**

**Description** Get the current delay time of the camera.

**Prototype** double getDelayTime();

**Return value Datatype Name Description** double  $\vert$  delay time s  $\vert$  Delay time of the camera [s]

### <span id="page-13-3"></span>**2.1.12 setDelayTime**

**Description** Set a new delay time to the camera. **Prototype** void setDelayTime(double delay time s);

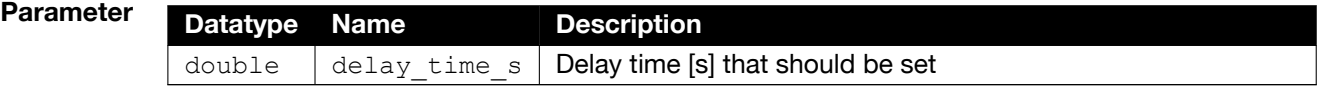

### <span id="page-14-0"></span>**2.1.13 record**

**Description** Create, configure, and start a new recorder instance. The entire camera configuration must be set before calling  $\text{record}()$ . The commands for getting and setting delay/exposure time are the only exception. These can be called up during the recording.

```
Prototype void record(
              int num images = 1,
              RecordMode record mode = RecordMode.sequence,
              string file path = null
          );
```
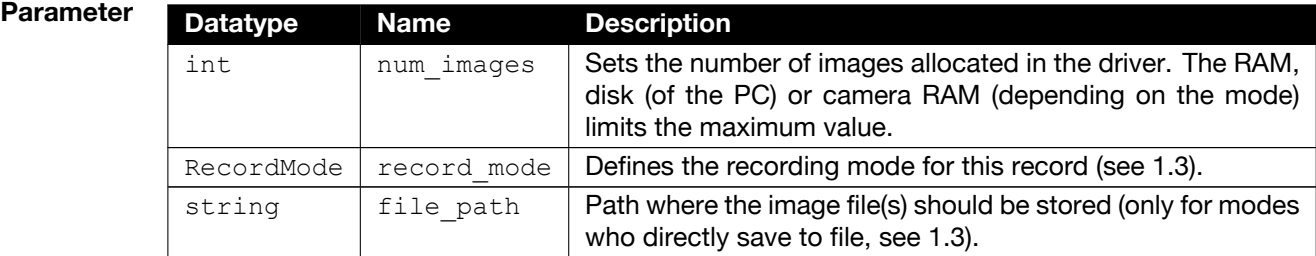

### **2.1.14 stop**

**Description** Stop the current recording.

<span id="page-14-1"></span>For blocking recorder modes (see [1.3\)](#page-6-0), the recording is automatically stopped when the required number of images is reached. In this case stop() is not needed

**Prototype**  $\boxed{\text{void stop();}}$ 

### <span id="page-14-2"></span>**2.1.15 waitForFirstImage**

);

**Description** Wait until the first image has been recorded and is available.

**Prototype** void waitForFirstImage( bool delay =  $true,$ double timeout  $s =$  default

### **Parameter**

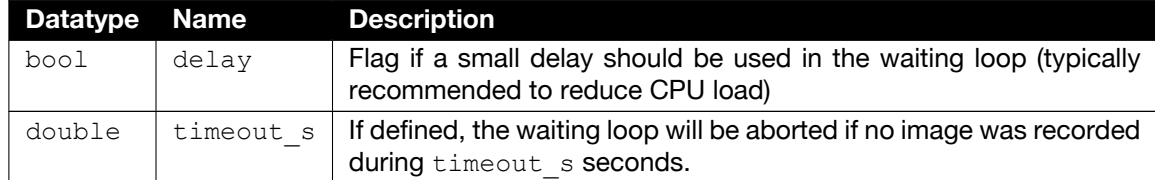

### <span id="page-15-0"></span>**2.1.16 waitForNewImage**

**Description** Wait until a new image has been recorded and is available (i.e. an image that has not been read yet).

```
Prototype void waitForNewImage(
              bool delay = true,
              double timeout s = default
          );
```
**Parameter** 

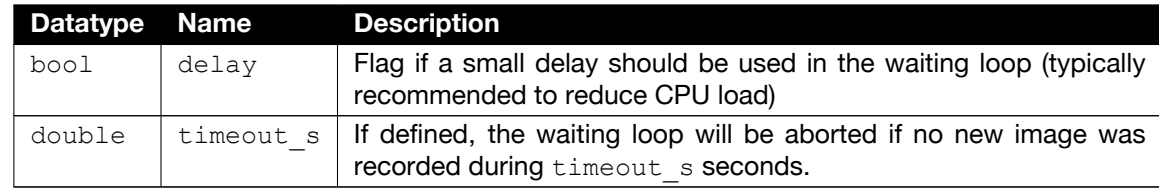

### <span id="page-15-1"></span>**2.1.17 getRecordedImageCount**

**Description** Get the number of currently recorded images.

Note For recorder modes fifo and fifo dpcore (see [1.3\)](#page-6-0) this represents the current fill level of the fifo buffer, not the overall number of recorded images. In these cases, check for if  $(cam.getRecordedImageCount() > 0)$  to see if a new image is available.

**Prototype** uint getRecordedImageCount();

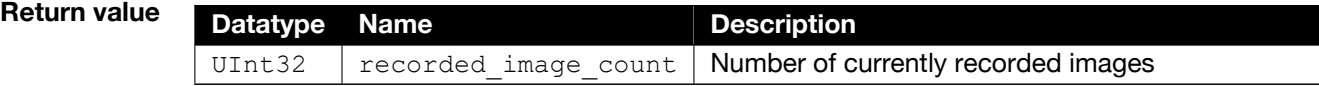

### <span id="page-16-0"></span>**2.1.18 getConvertControl**

**Description** Get the current convert control settings for the specified data format.

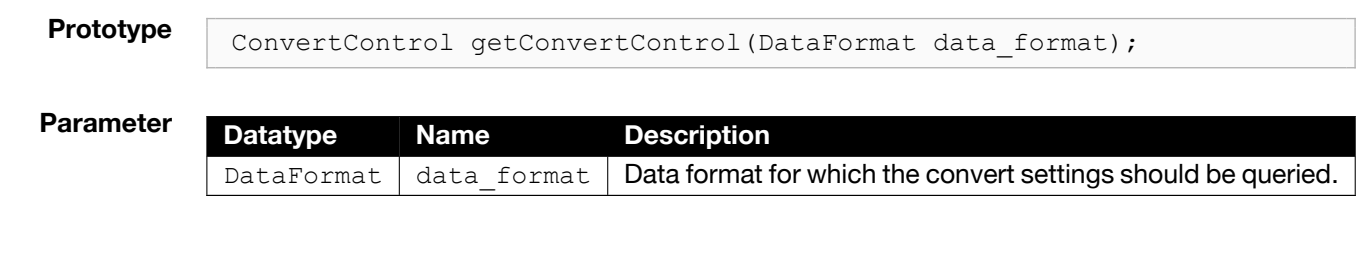

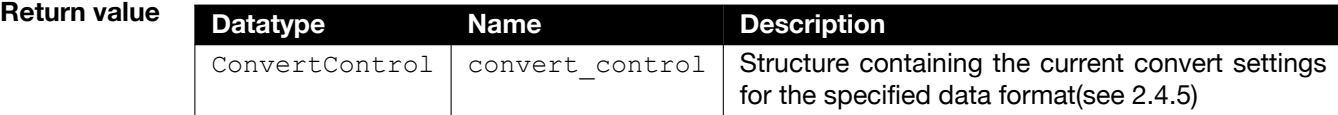

### <span id="page-16-1"></span>**2.1.19 setConvertControl**

**Description** Set convert control settings for the specified data format.

```
Prototype void setConvertControl(
              DataFormat data_format,
              ConvertControl convert_control
          );
```
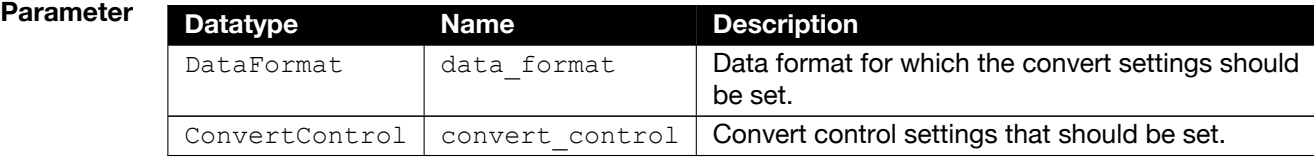

```
Example pco.ConvertControl conv ctrl = getConvertControl(pco.DataFormat.BGR8)←
             ;
         if (conv_ctrl is ConvertControlPseudoColor)
         {
             ConvertControlPseudoColor cc = (ConvertControlPseudoColor)(←
                 conv ctrl);
             cc.lut file = lut file;
             cam.setConvertControl(pco.DataFormat.BGR8, cc);
         }
```
### **2.1.20 loadLut**

**Description** Set the lut file for the convert control settings.

<span id="page-17-0"></span>This is just a convenience function, the lut file could also be set using setConvertControl (see: [2.1.19\)](#page-16-1).

**Prototype v**oid loadLut(

DataFormat data\_format, string lut\_file);

### **Parameter**

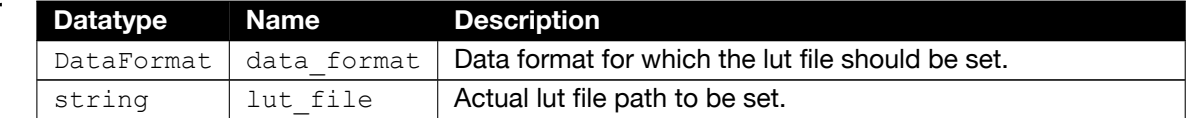

### <span id="page-17-1"></span>**2.1.21 adaptWhiteBalance**

**Description** Do a white-balance using a transferred image.

**Prototype** void adaptWhiteBalance(Image image, Roi roi = null);

### **Parameter**

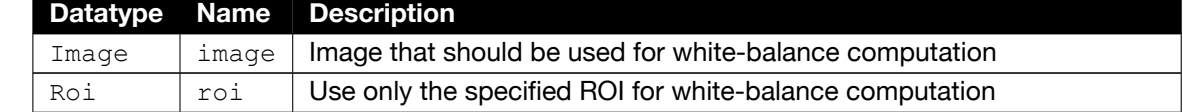

### **2.1.22 image**

**Description** Get a recorded image in the given format. The type of the image is an Image object (see [2.2\)](#page-24-0).

<span id="page-18-0"></span>The Image object has to be created by the caller and transferred to the function. Internally, it automatically checks the allocated buffer size and adapts it according to the format and ROI. There is no special pre-allocation needed.

Performance can be increased through the definition of roi and data format or reusing the Image object.

### **Prototype void image** (

```
Image image,
 uint image_index = 0,Roi roi = \overline{default},
 DataFormat data format = DataFormat.Mono16,
  PCO Recorder CompressionParams comp_params = default
);
```
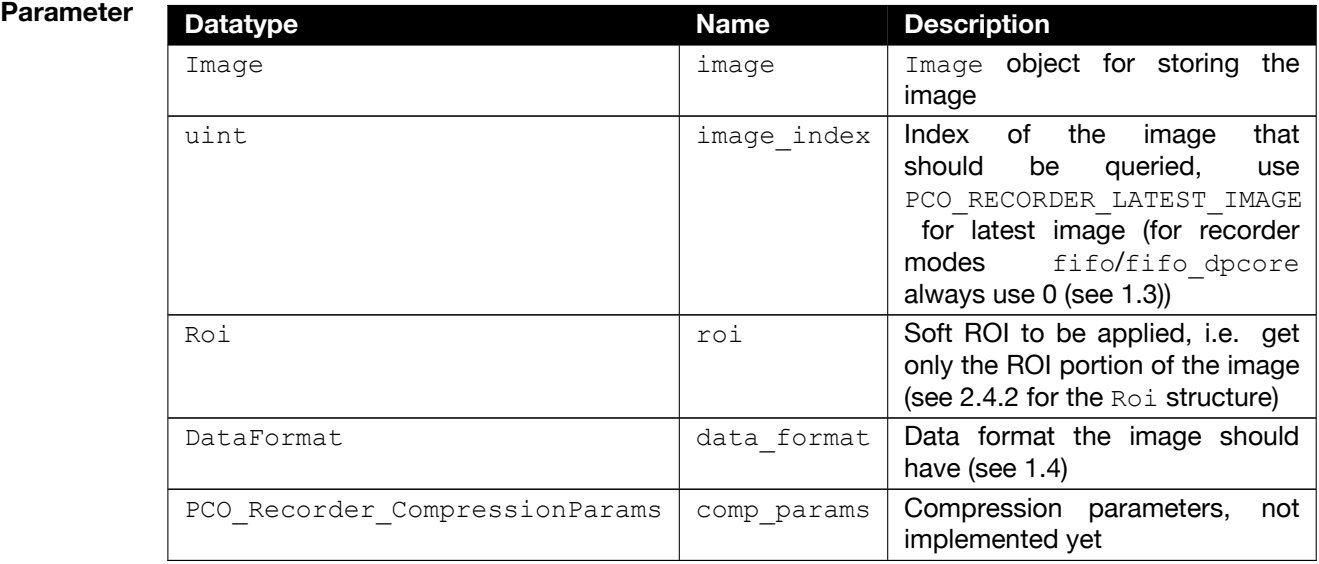

### <span id="page-19-0"></span>**2.1.23 images**

**Description** Get a series of images in the given format as List. The type of the images is an Image object (see [2.2\)](#page-24-0).

> The position of the images in the recorder to query are defined by a start index and the length of the transferred List that should hold the images (i.e. there is no additional length parameter)

> The Image List has to be created by the caller and transferred to the function. Internally, the function automatically checks if Image Objects already exist or not. When the List is empty, it is filled with Image Objects, otherwise the existing Image objects are updated. There is no special pre-allocation needed. Performance can be increased through the definition of ROI and data format of the List's Image objects.

```
Prototype \sqrt{\frac{1}{\text{void image}}}\List<Image> images,
              Roi roi = default,
              uint start index = 0,
              DataFormat data format = DataFormat.Mono16,
              PCO Recorder CompressionParams comp_params = default
            );
```
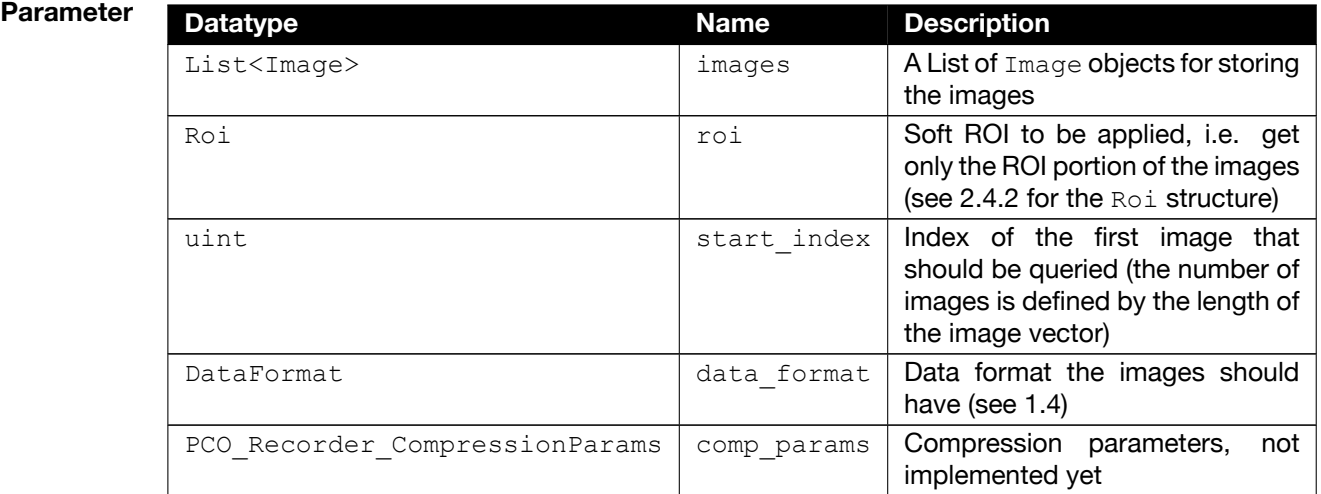

### <span id="page-20-0"></span>**2.1.24 imageAverage**

**Description** Get an averaged image, averaged over all recorded images in the given format. The type of the image is a Image object (see [2.2\)](#page-24-0).

> The Image object has to be created by the caller and transferred to the function. Internally it automatically checks the allocated buffer size and adapts it according to the format and ROI. There is no special pre-allocation needed.

**Note** We recommend that you not use this function while recording is active, as it may give unexpected results (especially in ring buffer mode, see [1.3\)](#page-6-0). Record the number of images you want to average as a sequence, then after all images have been recorded, use this function to calculate the average.

```
Prototype void imageAverage(
             Image image,
             Roi roi = default,
             DataFormat data format = DataFormat.Mono16,
          );
```
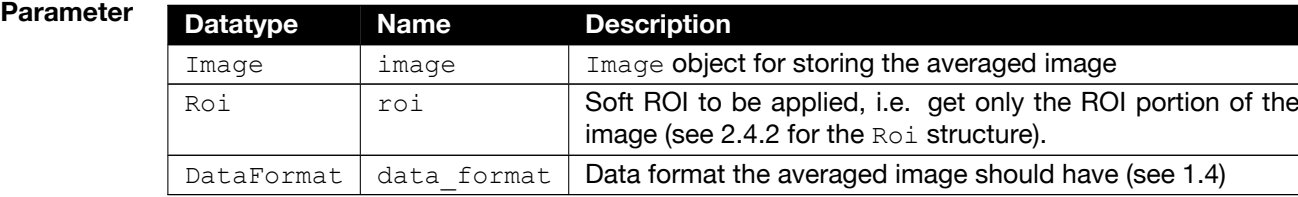

### <span id="page-21-0"></span>**2.1.25 hasRam**

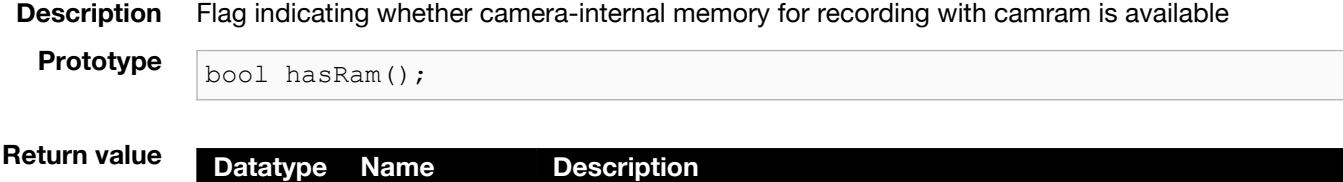

<span id="page-21-1"></span>bool | has\_camram | Boolean indicating whether cam ram is available

### **2.1.26 switchToCamRam**

**Description** Sets camram segment and prepare internal recorder for reading images from camera-internal memory.

**Prototype**  $\sqrt{\frac{1}{\text{void switchToCamRam}}()}$ 

void switchToCamRam(ushort segment);

**Parameter Datatype Name Description** ushort  $\vert$  segment  $\vert$  Segment number for image readout. Optional parameter.

### <span id="page-21-2"></span>**2.1.27 setCamRamAllocation**

**Description** Set allocation distribution of camram segments.

Maximum number of segments is 4. Accumulated sum of parameter values must not be greater than 100. **Prototype**

void setCamRamAllocation(ArrayList percents);

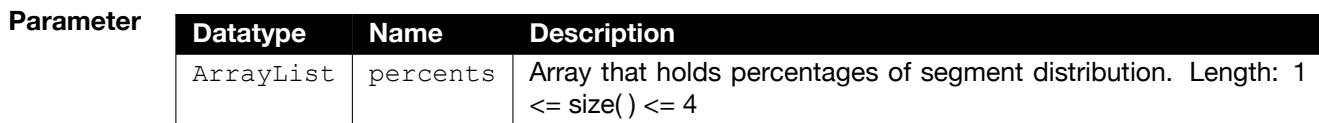

### <span id="page-22-0"></span>**2.1.28 getCamRamSegment**

**Description** Get segment number of active camram segment.

```
Prototype ushort getCamRamSegment();
```
**Return value Datatype Name Description** ushort  $\vert$  segment num  $\vert$  Number of active camram segment

### <span id="page-22-1"></span>**2.1.29 getCamRamMaxImages**

**Description** Get number of images that can be stored in the active camram segment.

**Prototype** uint getCamRamMaxImages();

**Return value Datatype Name Description** uint  $\parallel$  max image count | Maximal images for recording to active segment

### <span id="page-22-2"></span>**2.1.30 getCamRamNumImages**

**Description** Get number of images that are available in the active camram segment.

**Prototype** uint getCamRamNumImages();

**Return value Datatype Name Description**  $\mu$  image count | Number of images available for readout from active segment

### <span id="page-22-3"></span>**2.1.31 getConv**

**Description** Get the internal handle to the pco.convert API for a specific image format. This is needed whenever you need to call special pco.convert functions directly.

Prototype IntPtr getConv(DataFormat data format); **Parameter Datatype Name Description** DataFormat  $\vert$  data format  $\vert$  Data format for which the convert handle should be queried.

### **Return value Datatype Name Description** IntPtr  $\vert$  conv  $\vert$  Handle to the pco.convert library functions

### **2.1.32 Accessors**

<span id="page-23-1"></span><span id="page-23-0"></span>Accessors are function-like possibilities to get some properties of a Camera object, which shouldn't be overwritten.

### **2.1.32.1 cameraName**

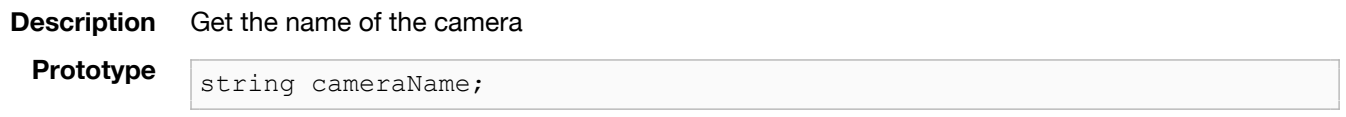

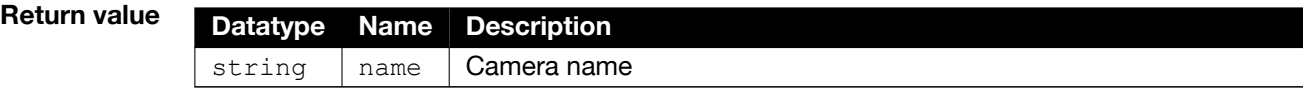

### <span id="page-23-2"></span>**2.1.32.2 cameraSerial**

**Description** Get the serial number of the camera.

**Prototype** uint cameraSerial;

### **Return value Datatype Name Description** uint serial number Camera serial number

### <span id="page-23-3"></span>**2.1.32.3 sdk**

**Description** Get the internal handle to the pco.sdk API. This is needed whenever you need to call special pco.sdk functions directly.

**Prototype** IntPtr sdk;

**Return value Datatype Name Description** IntPtr  $|$  sdk  $|$  Handle to the pco.sdk library functions

### <span id="page-23-4"></span>**2.1.32.4 rec**

**Description** Get the internal handle to the pco.recorder API. This is needed whenever you need to call special pco.recorder functions directly.

**Prototype** IntPtr rec;

### **Return value**

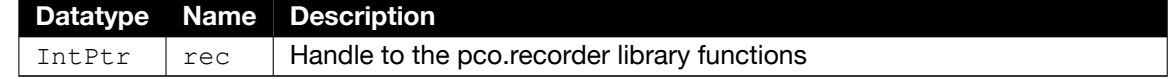

### **2.2 pco.Image**

<span id="page-24-0"></span>The Image class stores the data of an image. With convenient methods you can access the raw image data, and if available, additional information such as metadata and timestamp.

The following list provides an overview of the functions:

- **Constructor** Can be called with and without camera or image-size information. If called with image-size and data format information, the image buffer is pre-allocated according to data format and ROI
- **isColored()** Get flag if the stored image is a color image
- **getDataFormat()** Get the format of the stored image
- **width()** Get width of the stored image
- **height()** Get height of the stored image
- **validAllocation()** Check pre-allocation of image buffer according the parameter data format and ROI
- **resize()** Adapt allocation of the image buffer according to the parameter data format and ROI
- **setRecorderImageNumber()** Set number of the stored image (used in Camera class internally)
- **getRecorderImageNumber()** Get number of the stored image
- **setMetaData()** Set metadata of the stored image (used in Camera class internally)
- **getMetaDataRef()** Get reference to the metadata of the stored image
- **getMetaData()** Get metadata of the stored image
- **setTimestamp()** Set timestamp of the stored image (used in Camera class internally)
- **getTimestamp()** Get timestamp of the stored image
- **getTimestampRef()** Get reference to the timestamp of the stored image
- **size()** Get image size in pixel
- **vector\_8bit()** Get image data as byte [] array of 8 Bit values (for 8-Bit image formats)
- **vector 16bit()** Get image data as ushort [] array of 16 Bit values (for 16-Bit image formats)
- <span id="page-24-1"></span>• raw\_vector\_16bit() Get raw image data as ushort [] array of 16 Bit values

### **2.3 pco.Camera\_Exception**

The Camera Exception class is derived from Exception and transforms PCO error codes into exception objects which are thrown by the Camera class in case of an error. With this workflow you can catch camera errors with a try-catch block just like any other Exception.

This class only introduce additional Constructors, thus it has the same set of functions as the regular System.Exception.

The following list provides an overview of these Constructors:

- **Camera\_Exception(string message)** Creates Exception with this message
- **Camera Exception(uint err code)** Transforms the PCO error code and creates Exception with this error code message
- **Camera\_Exception(string message, uint err\_code)** Transforms the PCO error code, creates Exception with this error code message and appends it to the message
- **Camera\_Exception(string message, Exception inner)** Appends any Exception Error message to this message

### **2.4 Structs**

<span id="page-26-1"></span><span id="page-26-0"></span>In the following sections you will find all structures used in the Camera class.

### **2.4.1 Binning**

**Description** Structure holding the binning information.

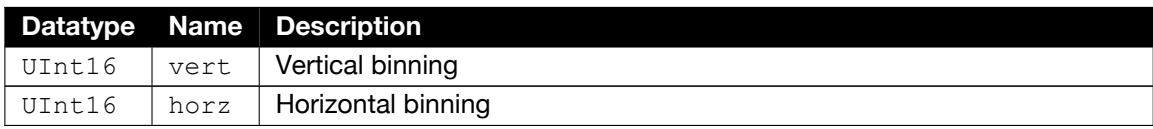

### **2.4.2 Roi**

**Description** Structure holding the ROI information

<span id="page-26-2"></span>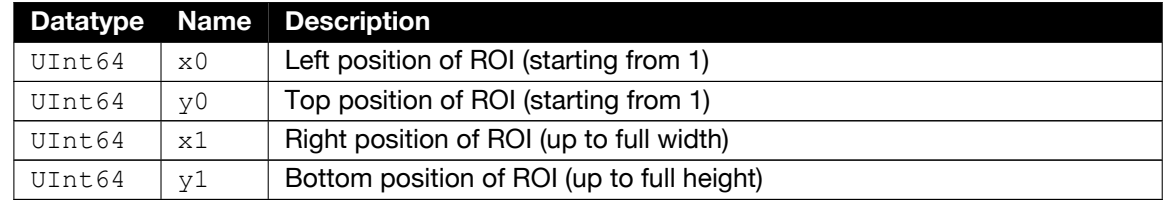

Additionally the following convenience function are available.

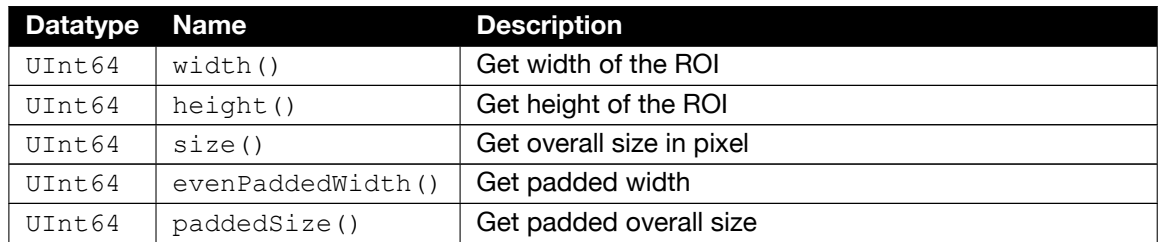

### **2.4.3 Configuration**

**Description** Structure holding a camera configuration.

<span id="page-26-3"></span>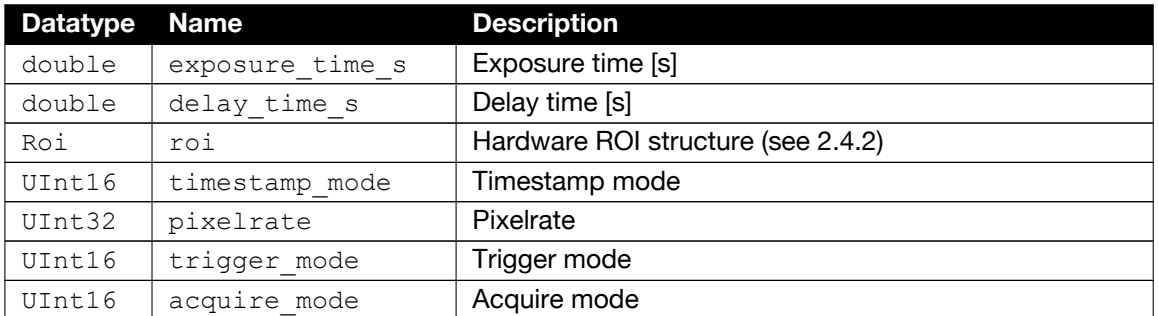

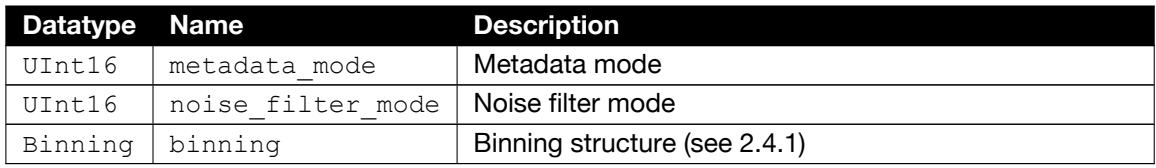

### **2.4.4 Description**

**Description** Structure holding the camera description information.

<span id="page-27-0"></span>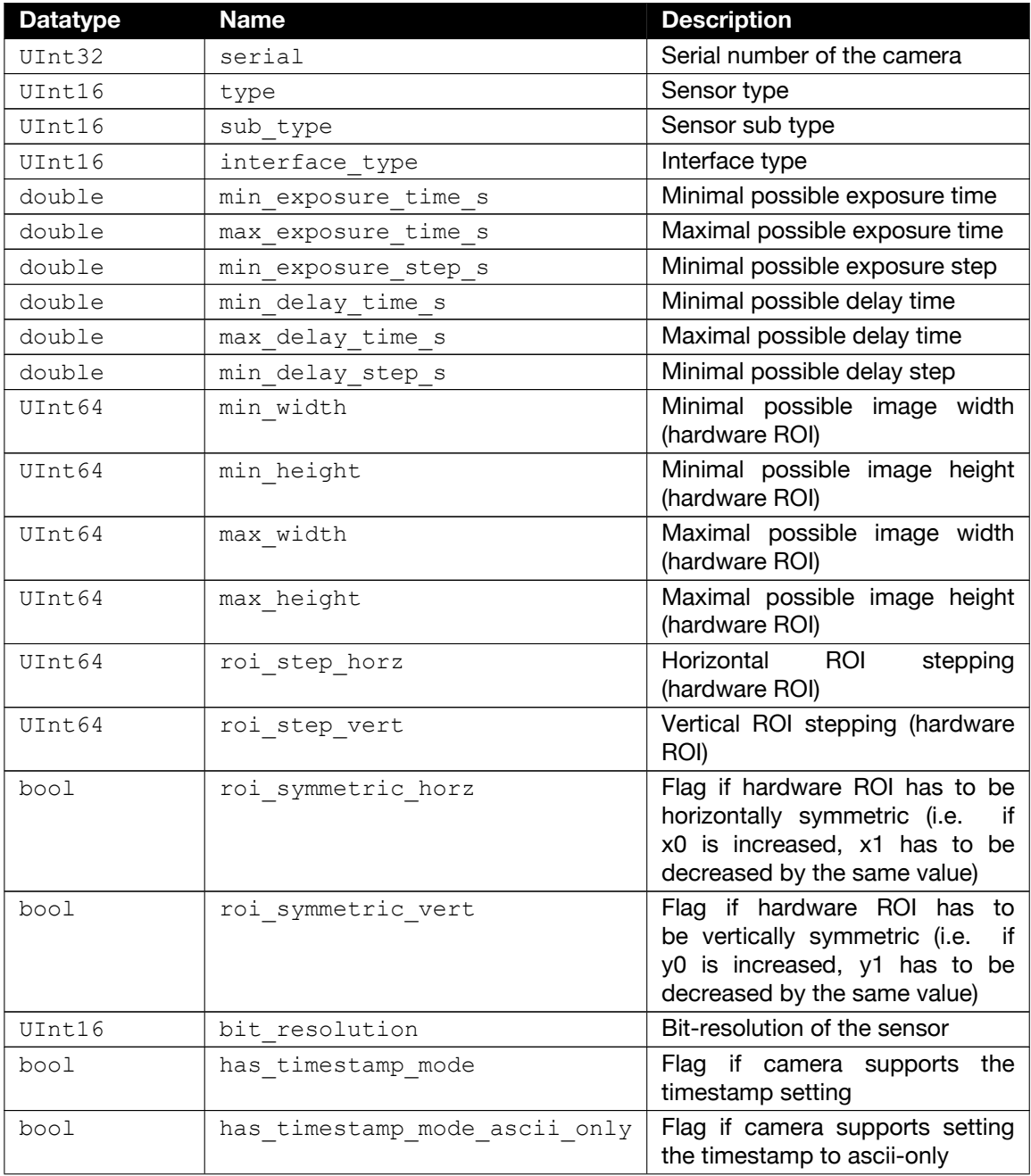

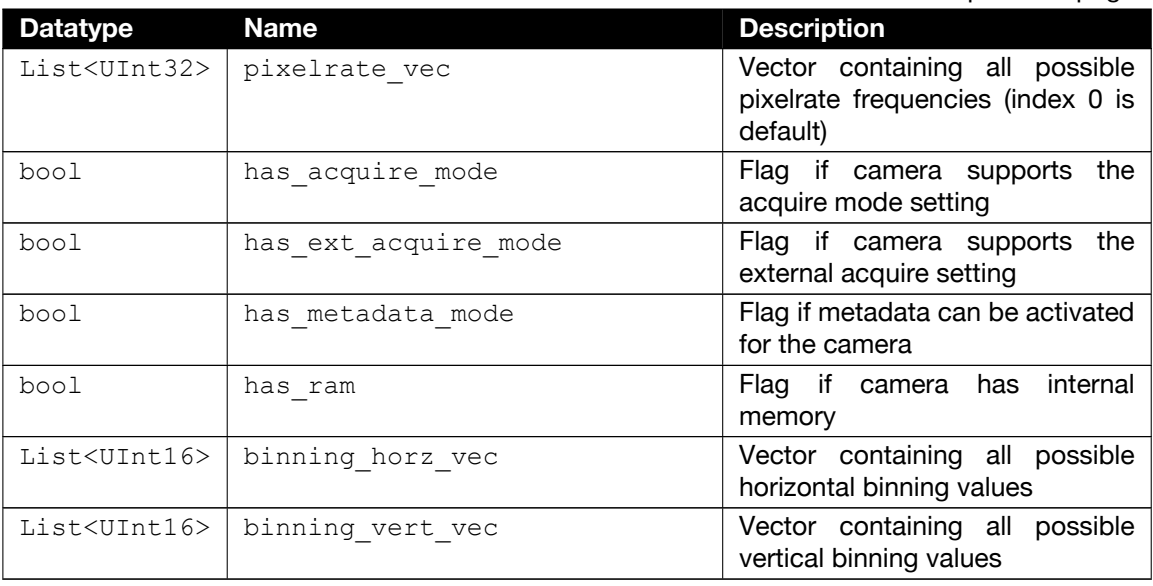

### **2.4.5 ConvertControl**

**Description** Structure containing (color) convert information.

<span id="page-28-0"></span>Depending on the image format (see [1.4\)](#page-8-0) a different structure will be used.

### **Mono8 format ConvertControlMono**

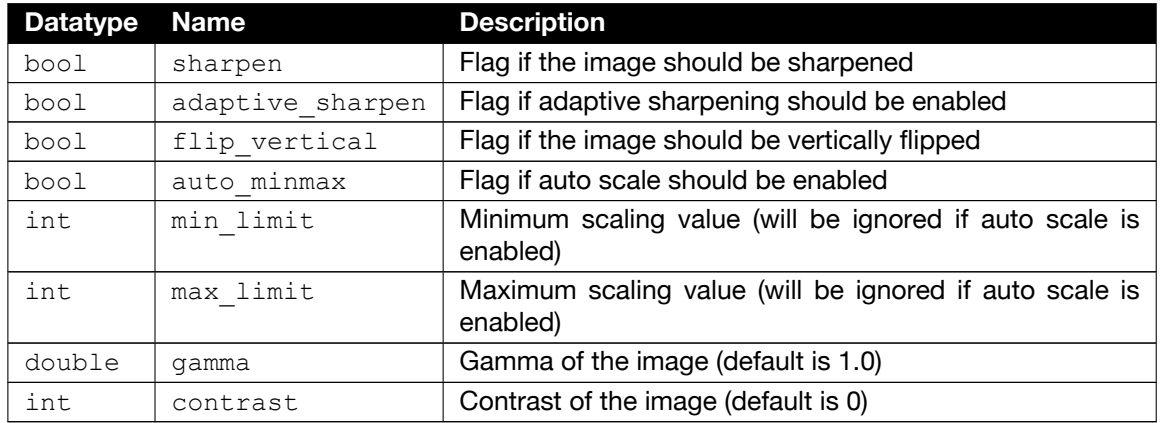

### **Color camera ConvertControlColor**

**and color format**

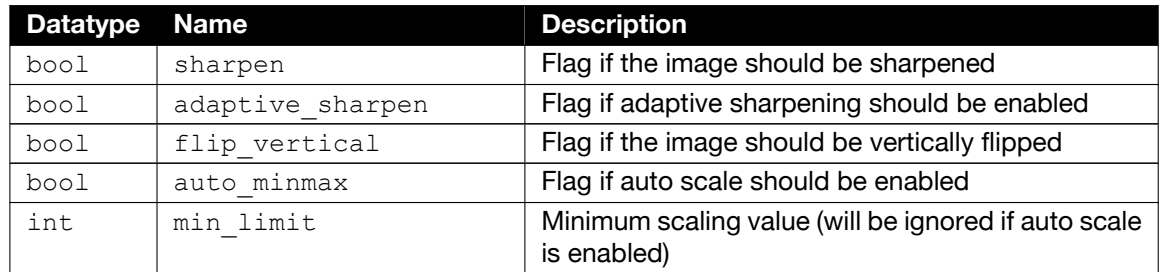

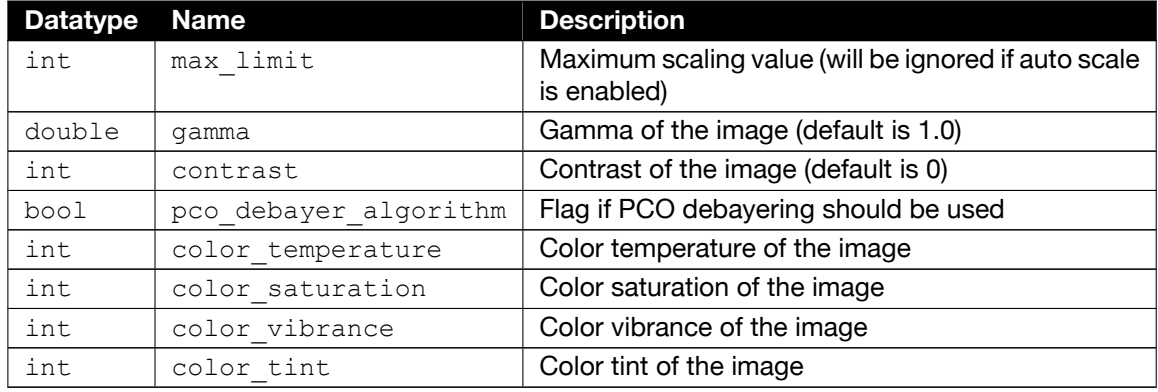

### **BW camera ConvertControlPseudoColor**

**and color format**

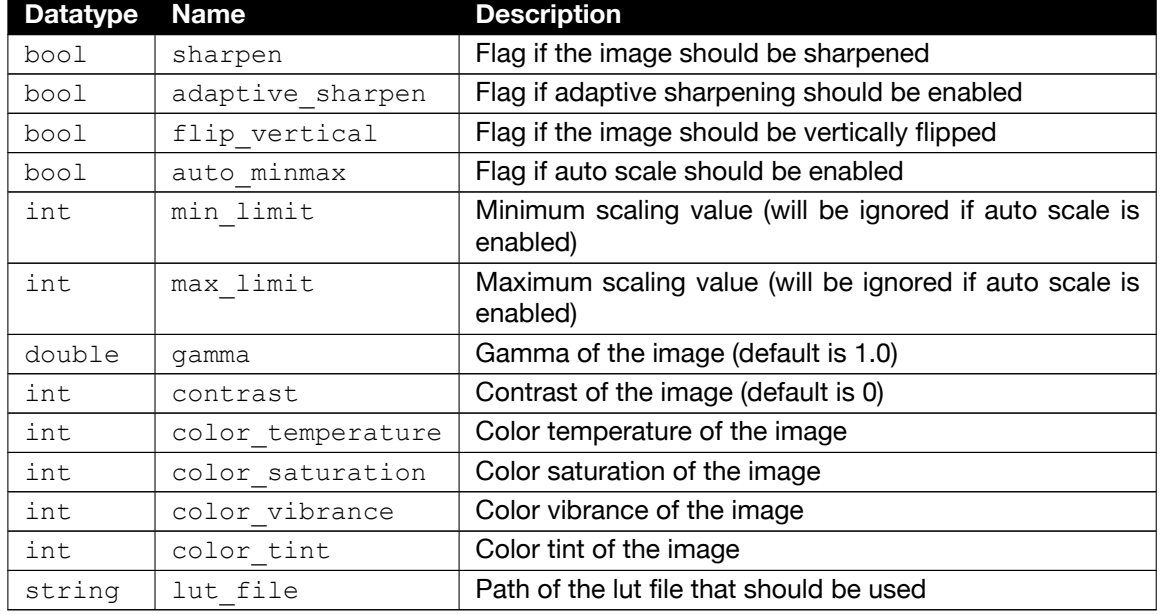

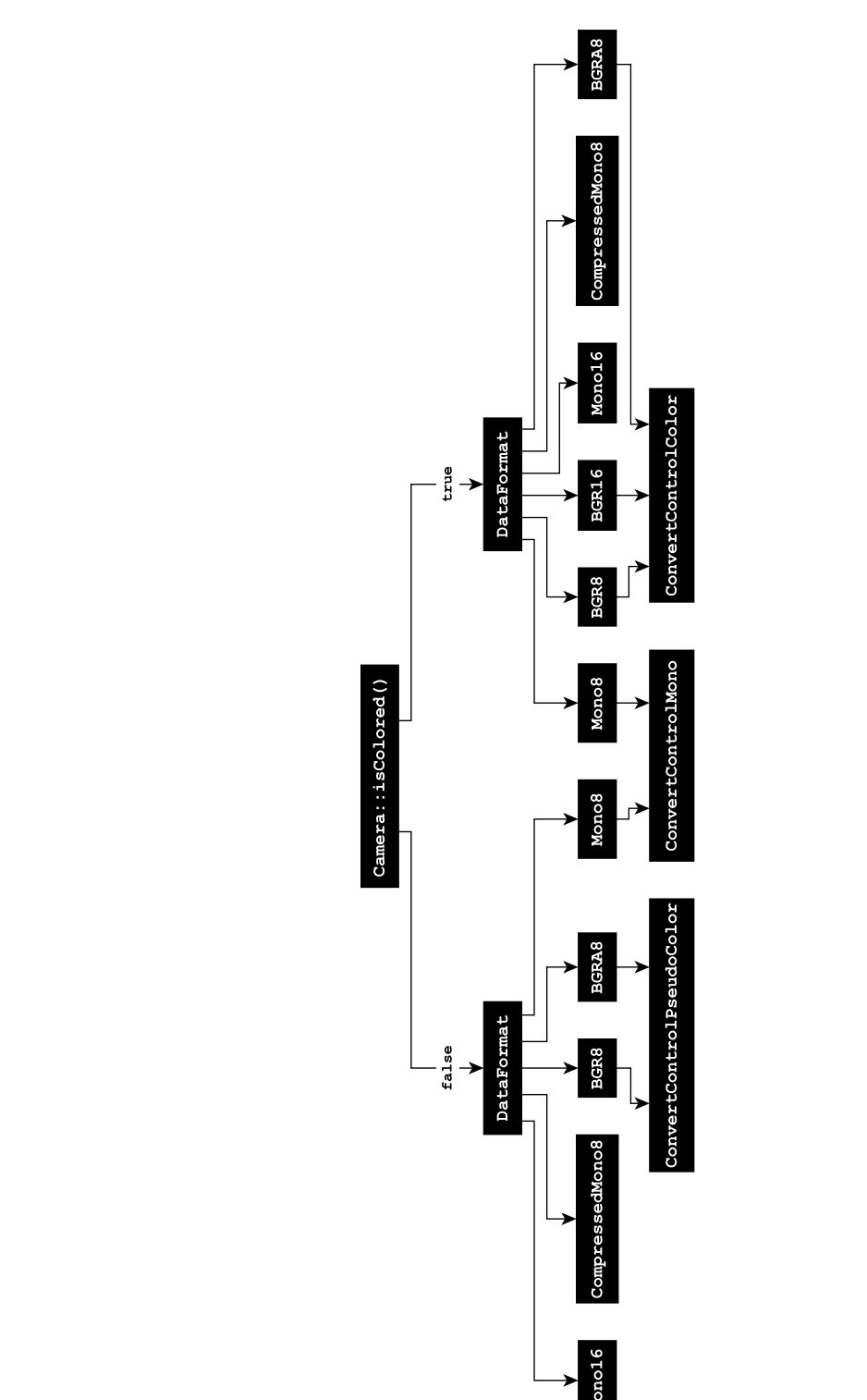

### **Overview Assignment of ConvertControl structs to DataFormat and BW/colored camera**

## **3 About Excelitas PCO**

<span id="page-31-0"></span>PCO, an Excelitas Technologies® Corp. brand, is a leading specialist and Pioneer in Cameras and Optoelectronics with more than 30 years of expert knowledge and experience of developing and manufacturing high-end imaging systems. The company's cutting edge sCMOS and highspeed cameras are used in scientific and industrial research, automotive testing, quality control, metrology and a large variety of other applications all over the world.

The PCO® advanced imaging concept was conceived in the early 1980s by imaging pioneer, Dr. Emil Ott, who was conducting research at the Technical University of Munich for the Chair of Technical Electrophysics. His work there led to the establishment of PCO AG in 1987 with the introduction of the first image-intensified camera followed by the development of its proprietary Advanced Core technologies which greatly surpassed the imaging performance standards of the day.

Today, PCO continues to innovate, offering a wide range of high-performance camera technologies covering scientific, high-speed, intensified and FLIM imaging applications across the scientific research, industrial and automotive sectors.

Acquired by Excelitas Technologies in 2021, PCO represents a world renowned brand of highperformance scientific CMOS, sCMOS, CCD and high-speed cameras that complement Excelitas' expansive range of illumination, optical and sensor technologies and extend the bounds of our end-to-end photonic solutions capabilities.

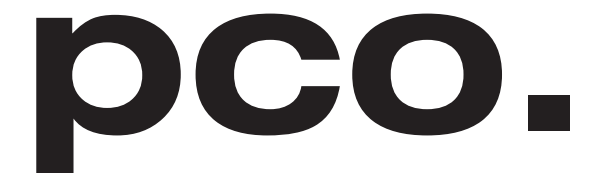

An Excelitas Technologies Brand

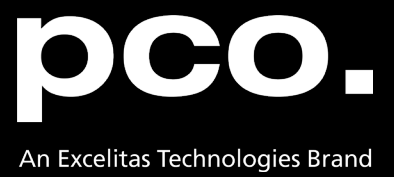

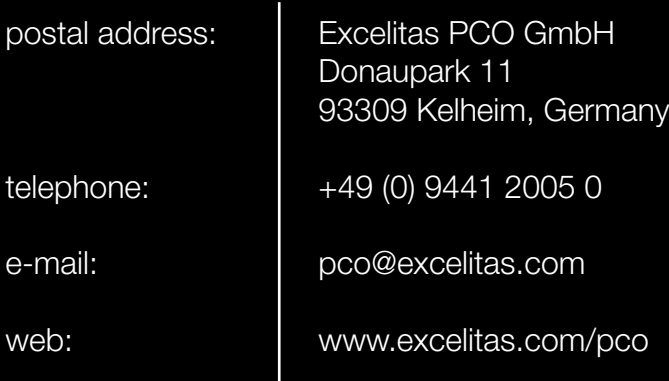

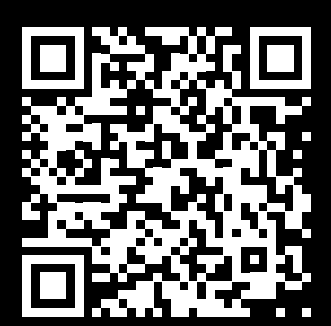

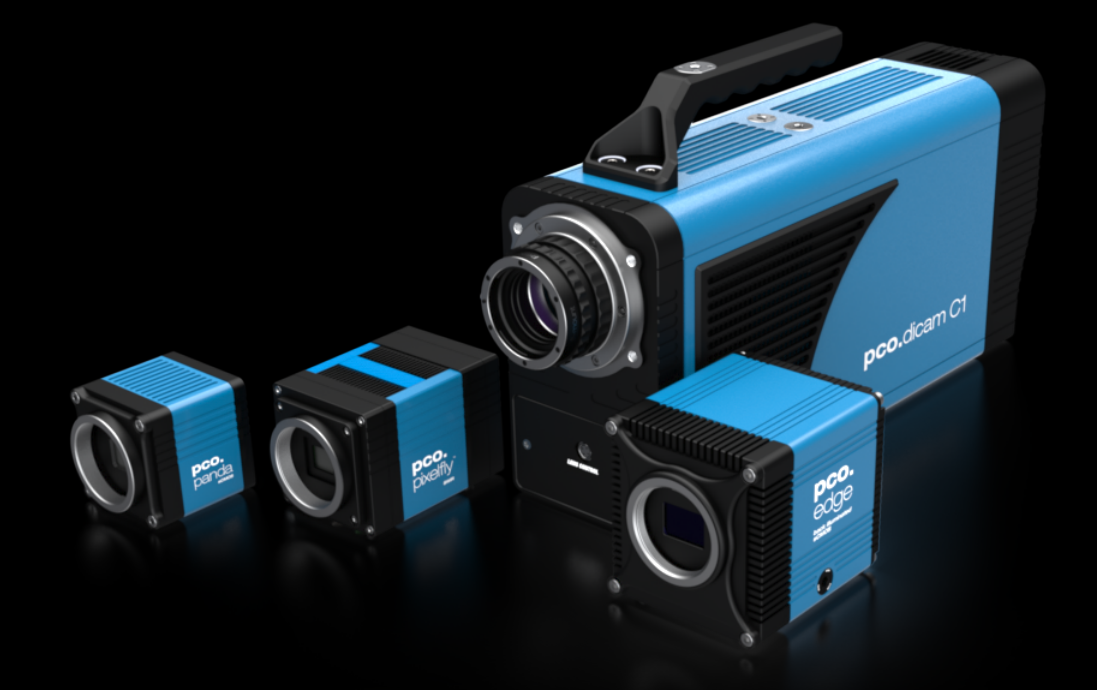

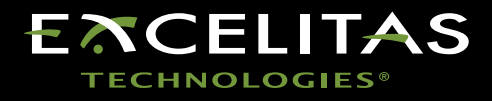